# **Improve Your Immunization Rates & Practices**

**Improve your immunization services, rates (percent of patients up-to-date with recommended vaccines) and the quality and completeness of your patient data in the Washington State Immunization Information System (IIS) by following these steps.**

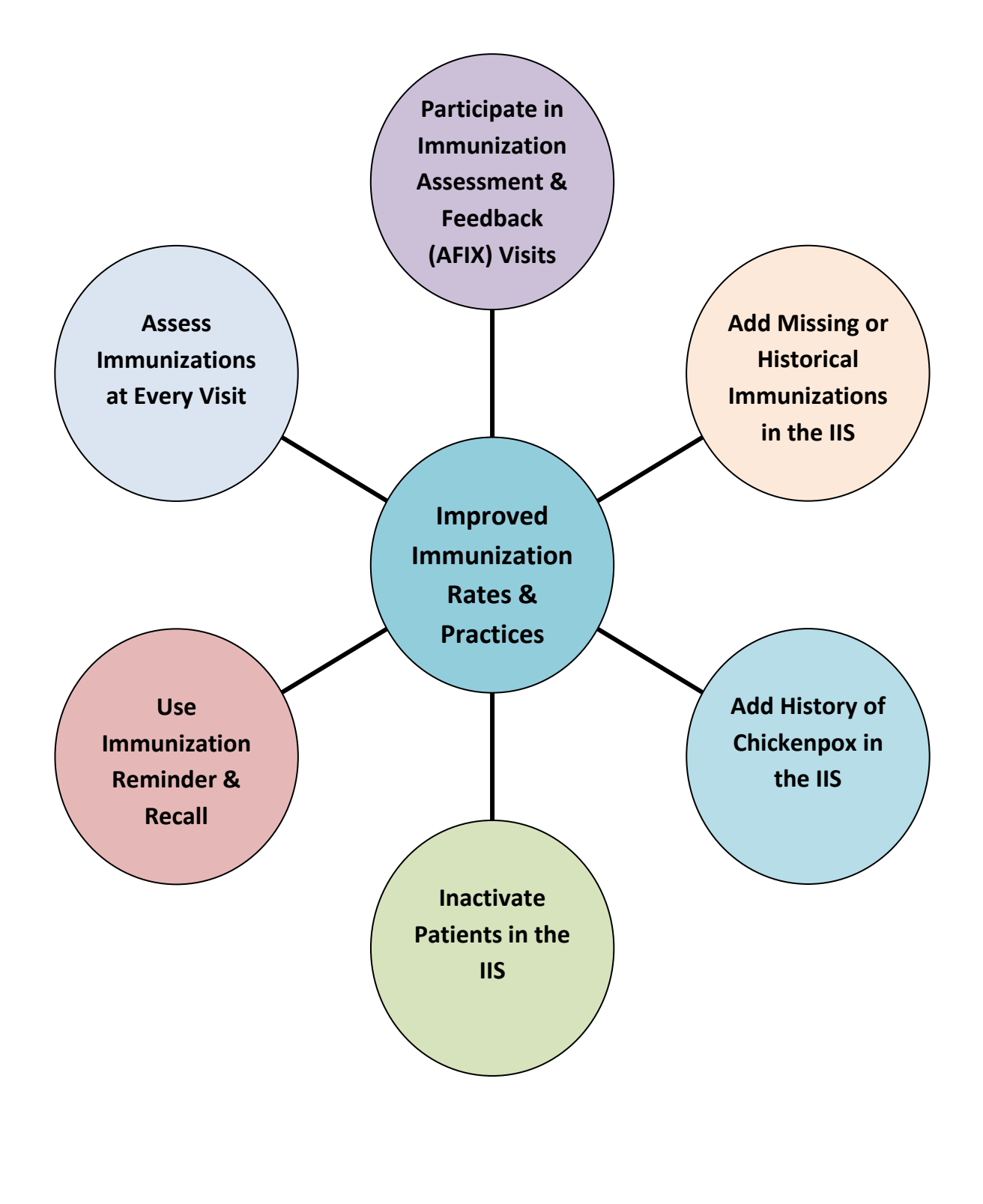

### **Participate in Immunization Assessment & Feedback (AFIX) Visits**

Request an immunization assessment and feedback visit from the state or local health department. This process is called AFIX (Assessment, Feedback, Incentives, and Exchange). AFIX includes reviewing a report of your immunization rates, discussing your immunization practices, and identifying ways to improve. Click [here](http://www.doh.wa.gov/Portals/1/Documents/Pubs/348-387-AfixOverview.pdf) for more information. You can also run an IIS Coverage Rate Report to view your clinic's immunization rates. Click [here](http://www.doh.wa.gov/Portals/1/Documents/Pubs/348-445-ImmunizationFlyerUpdated.pdf) for instructions.

## **Add Missing or Historical Immunizations in the IIS**

Add missing or historical immunizations in the IIS so you and your patients have access to more complete immunization records. Click [here](https://fortress.wa.gov/doh/cpir/iweb/homepage/vaccination.pdf) for more information on how to do this.

#### **Add History of Chickenpox Disease in the IIS**

Ask your patients if they had chickenpox. If yes, add disease history in the IIS so patients are up-to-date for varicella (chickenpox) vaccine. You can also document parent refusals, adverse reactions, and more. Click [here](https://fortress.wa.gov/doh/cpir/iweb/homepage/vaccination.pdf) to learn how to add chickenpox history in the IIS.

#### **Inactivate Patients in the IIS**

Inactivate patients in the IIS when you get record transfer requests or learn that a patient is no longer coming to your clinic. Inactivate these patients on the IIS **Patient Demographics Edit** screen. When you inactivate patients they are no longer tied to your clinic and will not be included in your immunization rate assessments. Click [here](https://fortress.wa.gov/doh/cpir/iweb/homepage/patient.pdf) for more information.

## **Use Immunization Reminder/Recall**

Use the IIS or your electronic medical record to identify patients needing vaccines (those who are due or overdue). Contact these patients to come in and get vaccinated via mail, phone, or another method. Clic[k here](http://www.doh.wa.gov/Portals/1/Documents/Pubs/348-266-ReminderRecallStrategies.pdf) for IIS reminder/recall instructions.

#### **Assess Immunizations at Every Visit**

**Use every visit (including well-child visits, sport physicals, and sick visits) as an opportunity to check the IIS patient forecast for any due or overdue immunizations.** This helps keep patients up-to-date on their immunizations. Click [here](https://fortress.wa.gov/doh/cpir/iweb/homepage/vaccination.pdf) for more information.

**IIS Questions (800) 325-5599 [Email](mailto:WAIISHelpDesk@doh.wa.gov) (WAIISHelpDesk@doh.wa.gov)** **AFIX Questions (360) 236-3595 [Email](mailto:nicole.pender@doh.wa.gov?subject=AFIX%20Question) (Nicole.pender@doh.wa.gov)**

If you have a disability and need this document in a different format, please call 1-800-525-0127 (TDD/TTY call 711).